# **TC53e Touch Computer**

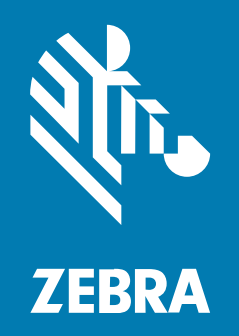

# **Snabbstartshandbok**

#### 2024/03/27

ZEBRA och det stiliserade zebrahuvudet är varumärken som tillhör Zebra Technologies Corporation och är registrerade i flera jurisdiktioner över hela världen. Alla andra varumärken tillhör respektive ägare. ©2023 Zebra Technologies Corporation och/eller dess dotterbolag. Med ensamrätt.

Innehållet i det här dokumentet kan ändras utan föregående meddelande. Den programvara som beskrivs i det här dokumentet tillhandahålls enligt ett licens- eller sekretessavtal. Programvaran får endast användas och kopieras enligt villkoren i de avtalen.

Mer information om juridiska meddelanden och äganderättsmeddelanden finns på:

PROGRAMVARA:[zebra.com/linkoslegal.](http://www.zebra.com/linkoslegal) COPYRIGHT[:zebra.com/copyright.](http://www.zebra.com/copyright) PATENT:[ip.zebra.com.](http://ip.zebra.com/) GARANTI:[zebra.com/warranty.](http://www.zebra.com/warranty) SLUTANVÄNDARLICENSAVTAL:[zebra.com/eula.](http://www.zebra.com/eula)

#### **Användarvillkor**

#### **Äganderätt**

Den här handboken innehåller information som tillhör Zebra Technologies Corporation och dess dotterbolag ("Zebra Technologies"). Den är endast avsedd för information och användning av parter som använder och underhåller den utrustning som beskrivs häri. Denna äganderättsinformation får inte användas, kopieras eller ges vidare till annan part för något annat syfte utan uttrycklig skriftlig tillåtelse från Zebra Technologies.

#### **Produktförbättringar**

Kontinuerlig förbättring av produkterna ingår i Zebra Technologies policy. Alla specifikationer och designer kan ändras utan förvarning.

#### **Friskrivningsklausul för ansvar**

Zebra Technologies vidtar åtgärder för att se till att dess publicerade konstruktionsspecifikationer och handböcker är korrekta men fel kan uppstå. Zebra Technologies förbehåller sig rätten att korrigera sådana fel och friskriver sig från ansvar som kan uppstå på grund av detta.

#### **Ansvarsbegränsning**

Inte i något fall skall Zebra Technologies eller någon annan som är delaktig i att skapa, producera eller leverera medföljande produkt (inklusive maskinvara och programvara) ha ansvar för några som helst skador (inklusive, utan begränsning, följdskador inklusive förlust av affärsvinster, avbrott i verksamheten, eller förlust av affärsinformation) som uppstår vid användning av, är resultatet av användning av, eller avsaknad av möjlighet att använda sådan produkt, även om Zebra Technologies har blivit informerat om möjligheten att sådana skador uppstår. Vissa länder tillåter inte att oförutsedda skador eller följdskador utesluts, så ovanstående begränsning eller undantag kanske inte gäller dig.

# **Funktioner**

Det här avsnittet innehåller en beskrivning av funktionerna för handdatorn TC53e.

**Bild 1** Vy framifrån och från sidan

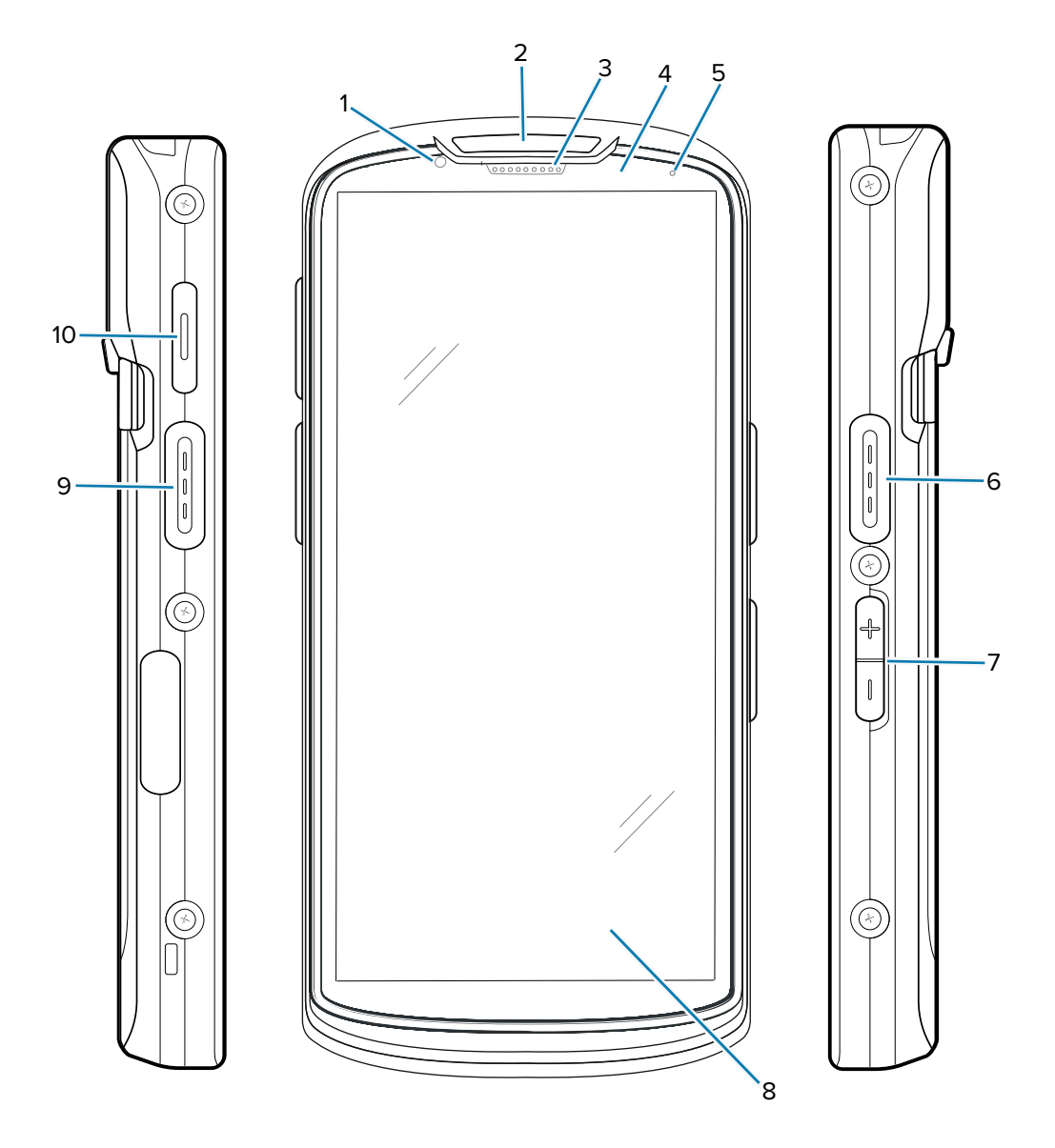

**Tabell 1** Objekt på framsidan och på sidan

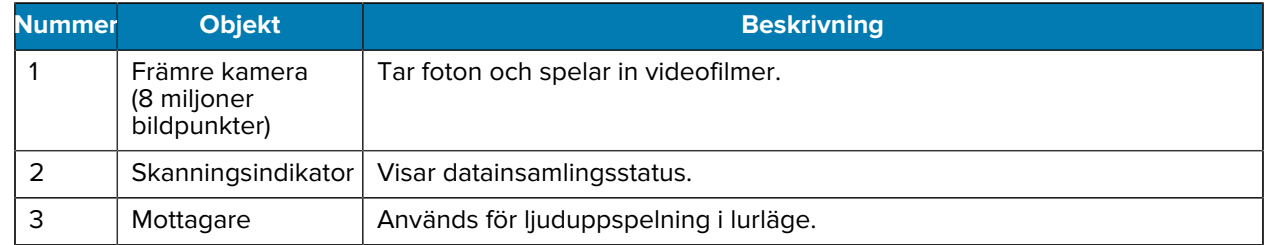

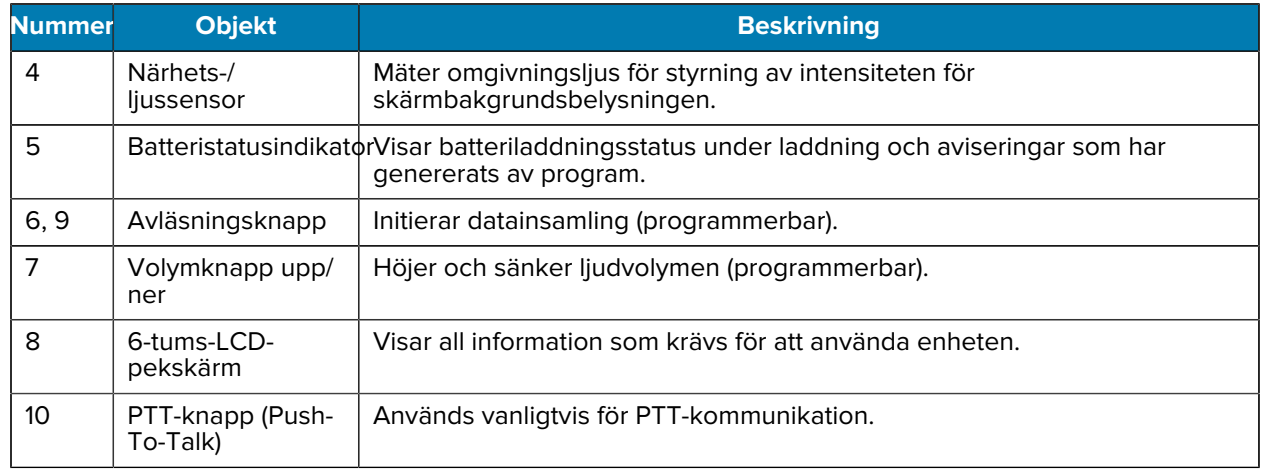

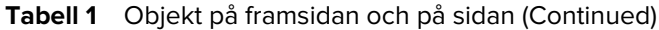

#### **Bild 2** Vy bakifrån och uppifrån

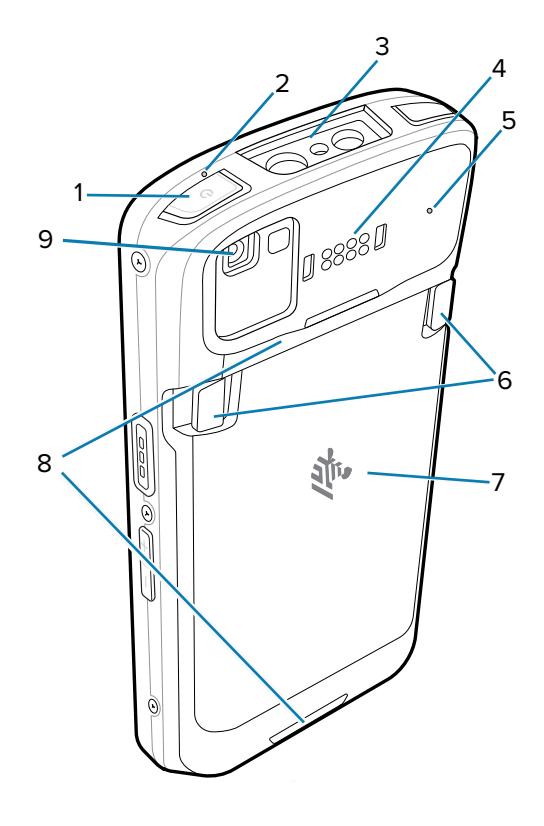

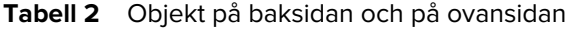

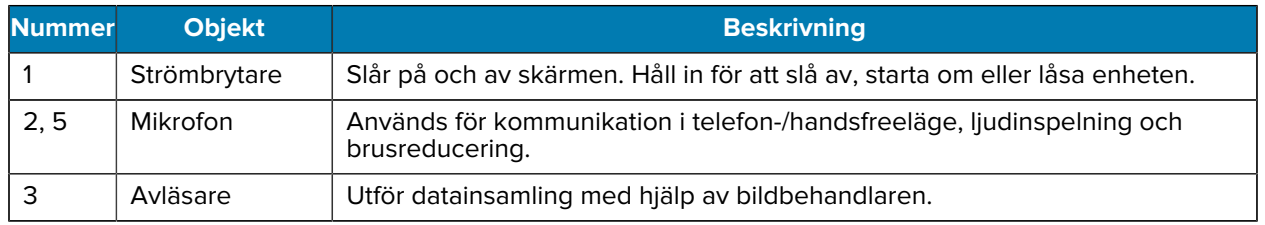

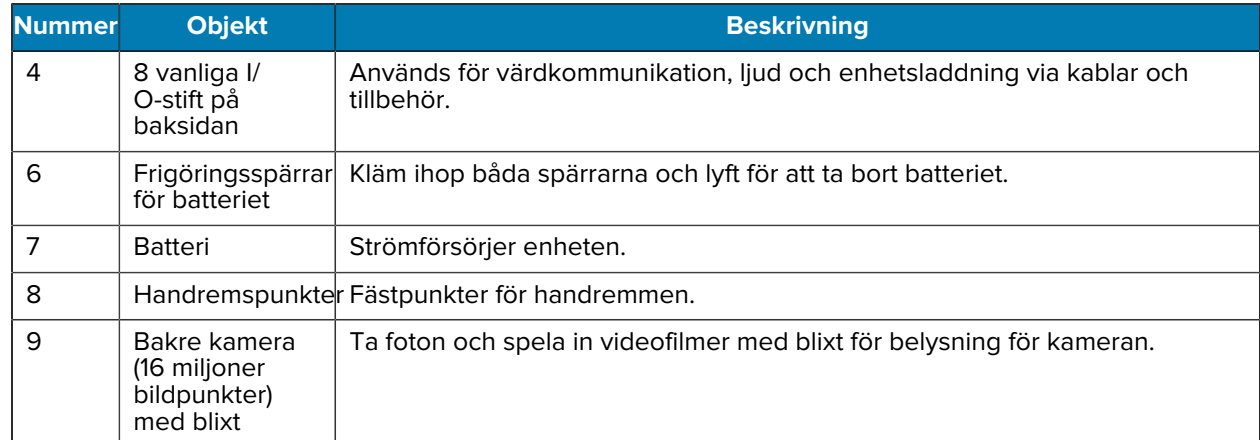

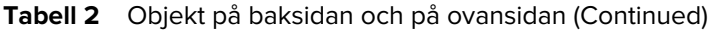

**Bild 3** Vy underifrån

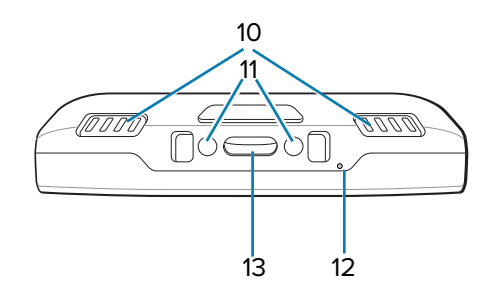

Tabell 3 Objekt på undersidan

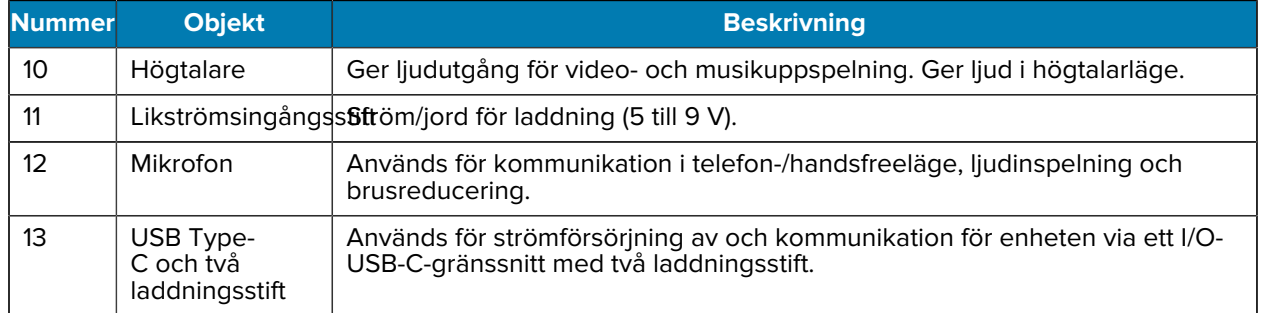

# **Installera ett microSD-kort**

På microSD-kortplatsen kan du installera ett sekundärt, beständigt minne. Kortplatsen sitter under batteripaketet. Läs mer i den dokumentation som medföljde kortet och följ tillverkarens rekommendationer för användning.

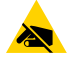

**FÖRSIKTIGT—ESD:** Vidta lämpliga försiktighetsåtgärder för elektrostatisk urladdning för att undvika att skada microSD-kortet, som att använda ett underlägg för elektrostatisk urladdning och se till att du är ordentligt jordad.

**1.** Lyft åtkomstluckan.

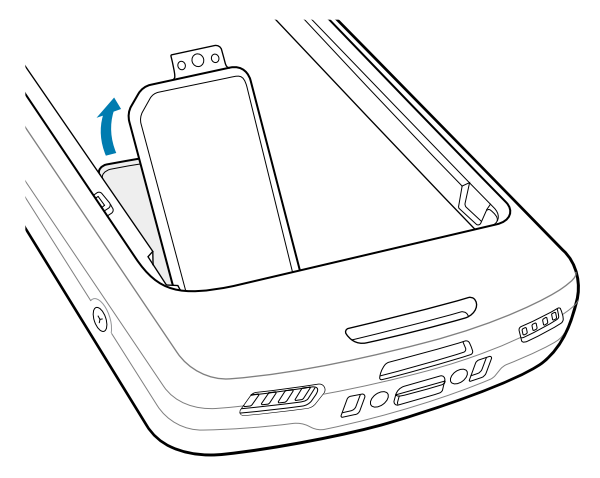

**2.** Skjut microSD-korthållaren till det öppna läget.

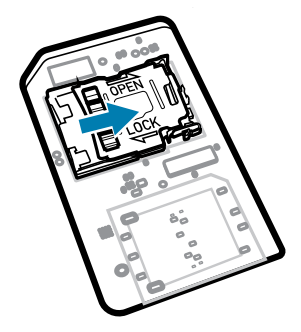

**3.** Lyft luckan till microSD-korthållaren.

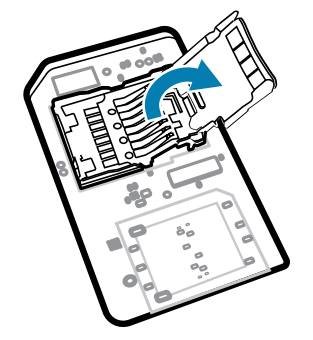

**4.** Sätt i microSD-kortet i korthållaren. Se till att kortet skjuts in i låsflikarna på vardera sidan av luckan.

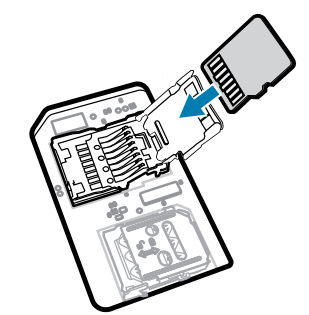

**5.** Stäng microSD-korthållaren.

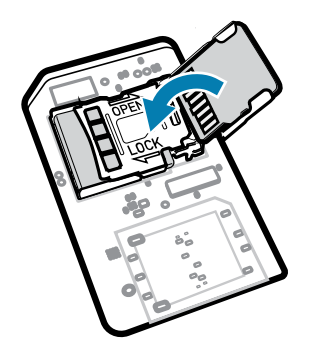

**6.** Skjut microSD-korthållaren till det låsta läget.

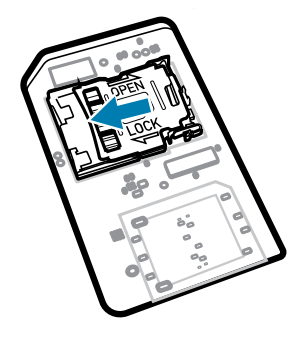

0

**VIKTIGT:** Du måste sätta tillbaka åtkomstluckan och se till att den sitter ordentligt fast så att enheten är tät.

**7.** Sätt tillbaka åtkomstluckan.

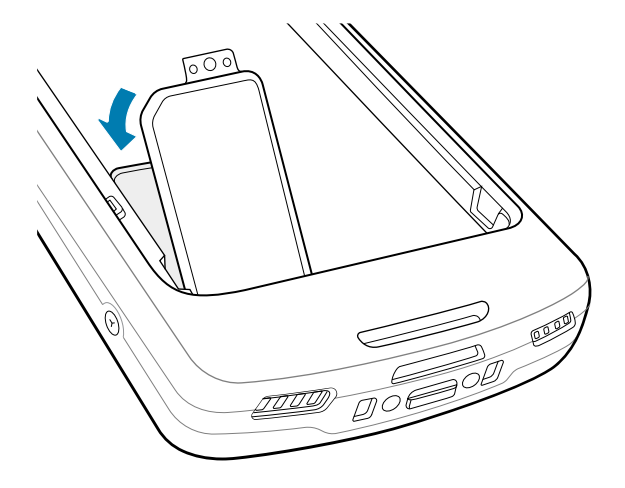

# **Sätta i batteriet**

Det här avsnittet innehåller information om hur du sätter i ett batteri i enheten.

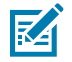

**OBS!:** Du får inte sätta etiketter, tillgångsetiketter, klistermärken eller andra objekt eller gravera i batterifacket. Det kan äventyra avsedda prestanda för enheten och tillbehören och kan påverka prestandanivåer som tätning (IP-klassificering), stöttålighet (fall), funktioner och temperaturbeständighet.

- **1.** Sätt i batteriet med undersidan först i batterifacket på baksidan av MC45.
- **2.** Tryck ned batteriet tills det klickar fast på plats.

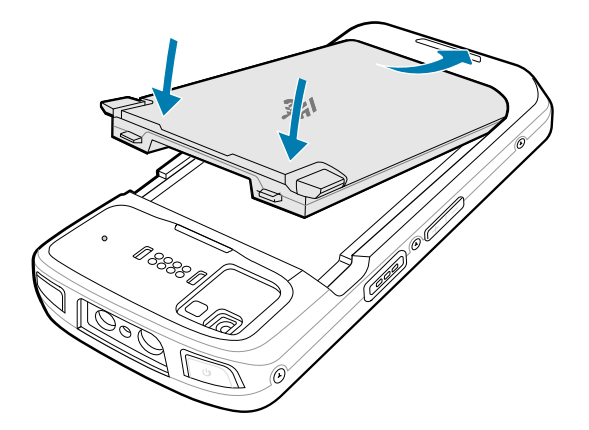

#### **Använda det laddningsbara litiumjonbatteriet med BLE-signal**

Den här enheten har ett laddningsbart litiumjonbatteri för en BLE-signal (Bluetooth Low Energy). När det aktiveras sänds en BLE-signal i upp till sju dagar när enheten är avstängd på grund av att batteriet är urladdat.

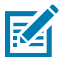

**OBS!:** BLE-signalen sänds endast när enheten är avstängd eller i flygplansläge.

Mer information om hur du konfigurerar sekundära BLE-inställningar finns på [techdocs.zebra.com/emdk](https://techdocs.zebra.com/emdk-for-android/13-0/mx/beaconmgr/)[for-android/13-0/mx/beaconmgr/](https://techdocs.zebra.com/emdk-for-android/13-0/mx/beaconmgr/).

### **Ladda enheten**

För bästa laddningsresultat bör du endast använda Zebra-laddningstillbehör och -batterier. Ladda batterierna i rumstemperatur med enheten i viloläge.

Standardbatterier laddas från helt urladdade till 90 % på cirka 2 timmar och från helt urladdade till 100 % på cirka 3 timmar. I många fall räcker en laddningsnivå på 90 % för daglig användning. Beroende på användningsprofil kan en laddningsnivå på 100 % räcka för cirka 14 timmars användning.

Enheten eller tillbehöret utför alltid batteriladdning på ett säkert och intelligent sätt och använder indikatorn för att visa när laddningen är avaktiverad på grund av onormala temperaturer och dessutom visas ett meddelande på enhetsskärmen.

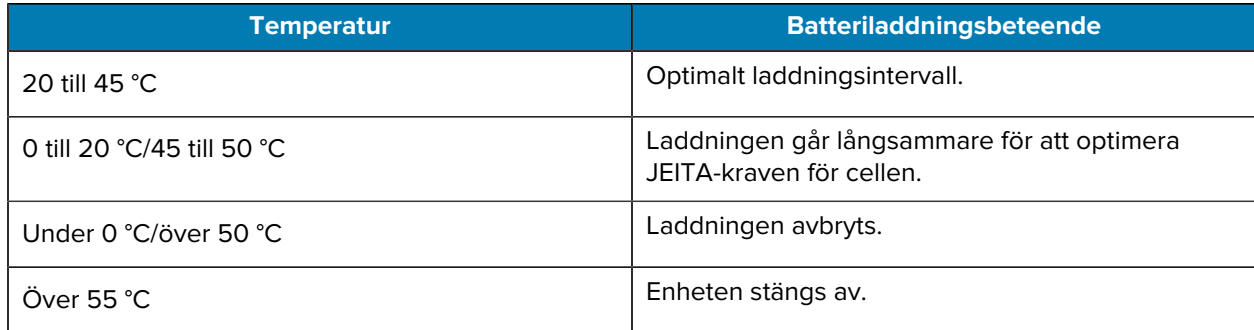

Så här laddar du huvudbatteriet:

- **1.** Anslut laddningstillbehöret till en lämplig strömkälla.
- **2.** Sätt enheten i dockan eller anslut den till en strömkabel (minst 9 V/2 A).

Enheten slås på och börjar laddas. Indikatorlampan för laddning/avisering blinkar gult vid laddning, och lyser med ett fast grönt sken när den är fulladdad.

#### **Laddningsindikatorer**

Laddnings-/aviseringsindikator som visar laddningsstatus.

| <b>Status</b>                       | Indikatorfärg | <b>Indikering</b>                                                                            |
|-------------------------------------|---------------|----------------------------------------------------------------------------------------------|
| Av                                  |               | Enheten laddas inte.                                                                         |
|                                     |               | Enheten sitter inte rätt i dockan, eller så är ingen strömkälla<br>$\bullet$<br>ansluten.    |
|                                     |               | Laddaren/dockan får ingen ström.<br>$\bullet$                                                |
| Blinkar långsamt i gult             |               | Enheten laddas.                                                                              |
| (en blinkning var fjärde<br>sekund) |               |                                                                                              |
| Blinkar långsamt i rött             |               | Enheten laddas men batteriet är på väg att ta slut.                                          |
| (en blinkning var fjärde<br>sekund) |               |                                                                                              |
| Fast grönt sken                     |               | Laddningen är slutförd.                                                                      |
| Fast rött sken                      |               | Laddningen är klar men batteriet är snart slut.                                              |
| Blinkar snabbt i gult               |               | Laddningsfel. Till exempel:                                                                  |
| (två blinkningar/<br>sekund)        |               | Temperaturen är för låg eller för hög.<br>$\bullet$                                          |
|                                     |               | Laddningen har pågått för länge utan att slutföras (vanligtvis<br>$\bullet$<br>tolv timmar). |
| Blinkar snabbt i rött               |               | Laddningsfel och livslängden för batteriet har uppnåtts. Till<br>exempel:                    |
| (två blinkningar/<br>sekund)        |               | Temperaturen är för låg eller för hög.<br>$\bullet$                                          |
|                                     |               | Laddningen har pågått för länge utan att slutföras (vanligtvis<br>$\bullet$<br>tolv timmar). |

**Tabell 4** Indikatorlampor för laddning/avisering

#### **Ladda reservbatteriet**

Det här avsnittet innehåller information om hur du laddar reservbatterier. För bästa laddningsresultat bör du endast använda Zebra-laddningstillbehör och -batterier.

**1.** Sätt ett reservbatteri i reservbatterifacket.

**2.** Kontrollera att batteriet sitter på rätt sätt.

Indikatorn för reservbatteriladdning (1) blinkar, vilket visar att batteriet laddas.

Batteriet laddas från helt urladdat till 90 % på cirka 2,5 timmar och från helt urladdat till 100 % på cirka 3,5 timmar. I många fall räcker en laddningsnivå på 90 % gott och väl för daglig användning. Beroende på användningsprofil kan en laddningsnivå på 100 % räcka för cirka 14 timmars användning.

#### **Laddningstillbehör**

Använd ett av följande tillbehör för att ladda enheten eller reservbatteriet.

#### **Laddning och kommunikation**

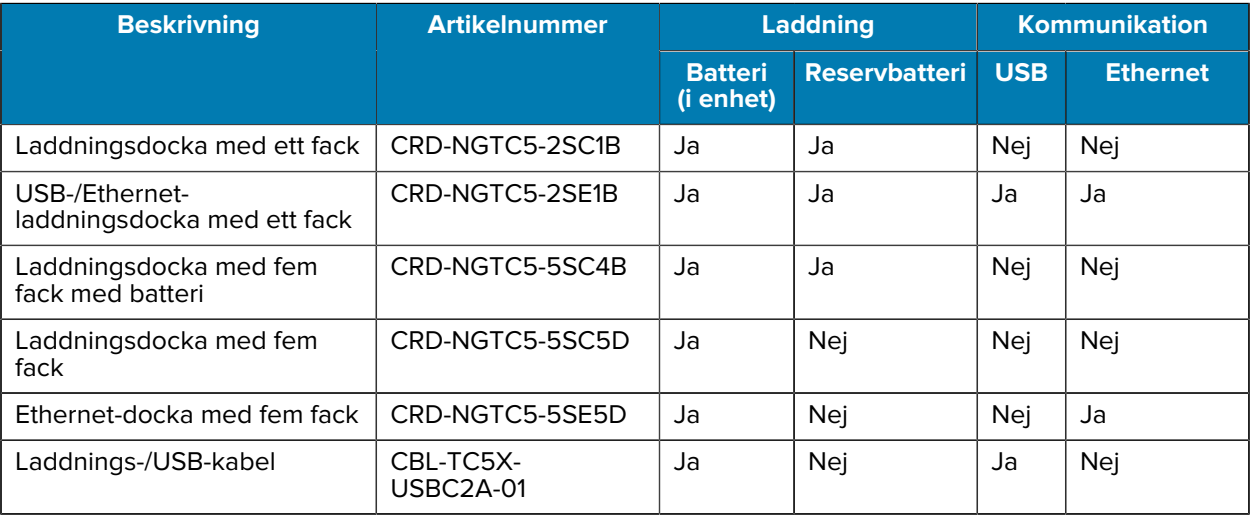

#### **Laddningsdocka med ett fack**

Den här USB-laddningsdockan används för strömförsörjning och värdkommunikation.

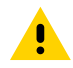

**FÖRSIKTIGT:** Se till att du följer riktlinjerna för batterisäkerhet som beskrivs i produktreferensguiden.

#### TC53e Touch Computer Snabbstartshandbok

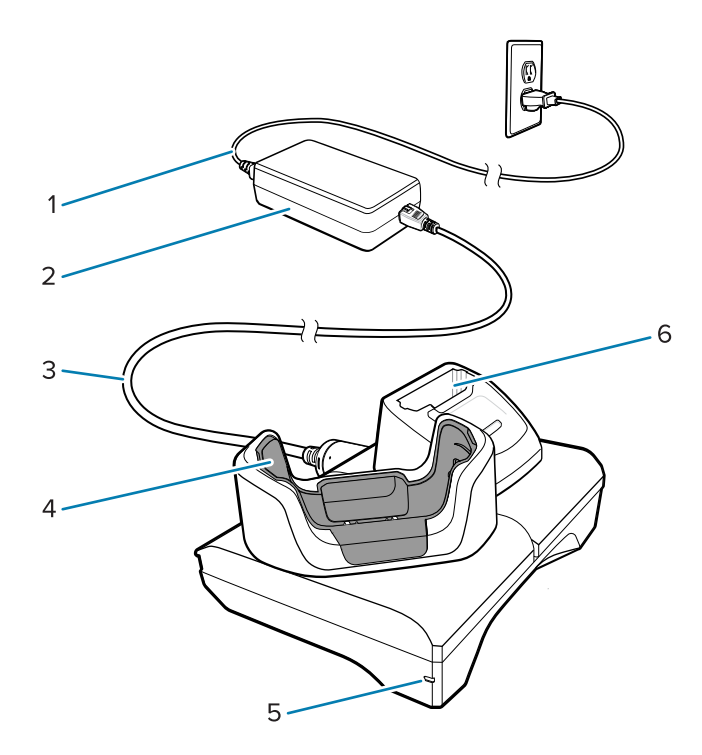

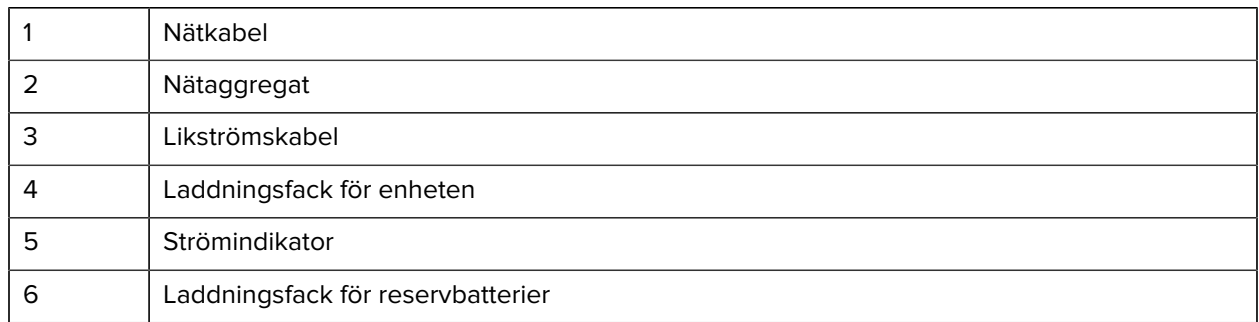

#### **Ethernet-/USB-laddningsdocka med ett fack.**

Den här Ethernet-dockan används för strömförsörjning och värdkommunikation.

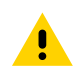

**FÖRSIKTIGT:** Se till att du följer riktlinjerna för batterisäkerhet som beskrivs i produktreferensguiden.

#### TC53e Touch Computer Snabbstartshandbok

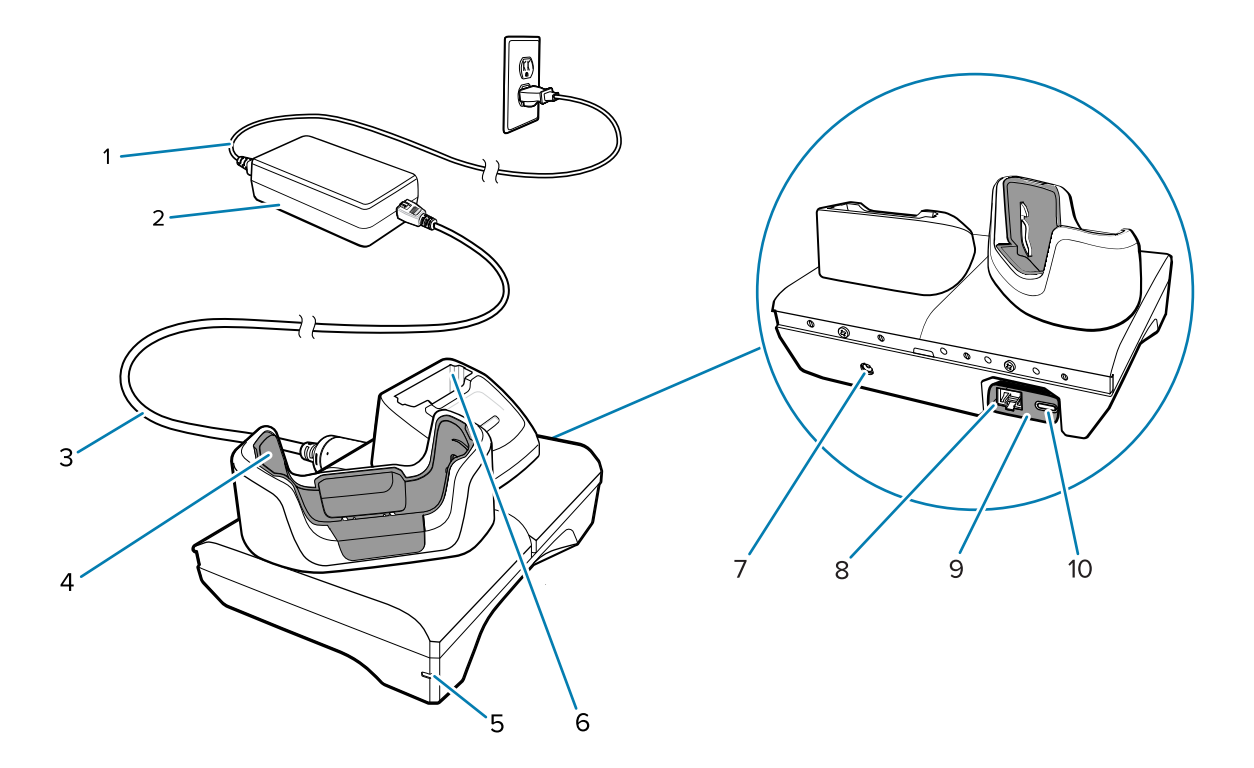

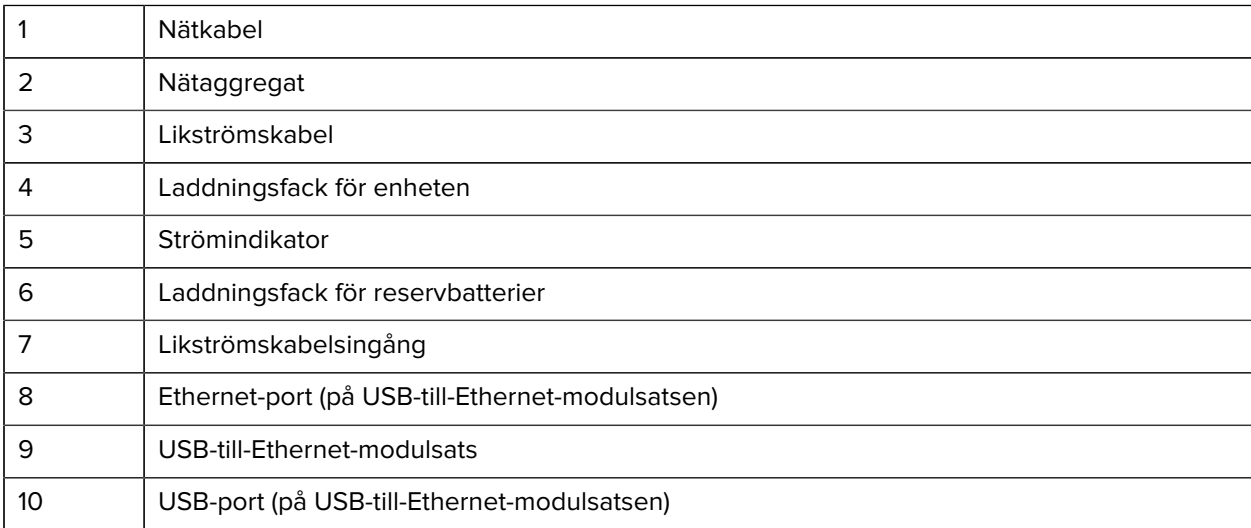

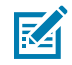

**OBS!:** Du ansluter USB-till-Ethernet-modulsatsen (KT-TC51-ETH1-01) via en USB-laddare med ett fack.

#### **Laddningsdocka med fem fack**

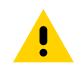

**FÖRSIKTIGT:** Se till att du följer riktlinjerna för batterisäkerhet som beskrivs i produktreferensguiden.

Laddningsdockan med fem fack

- används för strömförsörjning av enheten med 5 V likström
- används för laddning av upp till fem enheter eller upp till fyra enheter och fyra batterier samtidigt när du använder batteriladdningsadaptern med fyra fack

• innehåller en dockbas och koppar som du kan konfigurera för olika laddningskrav.

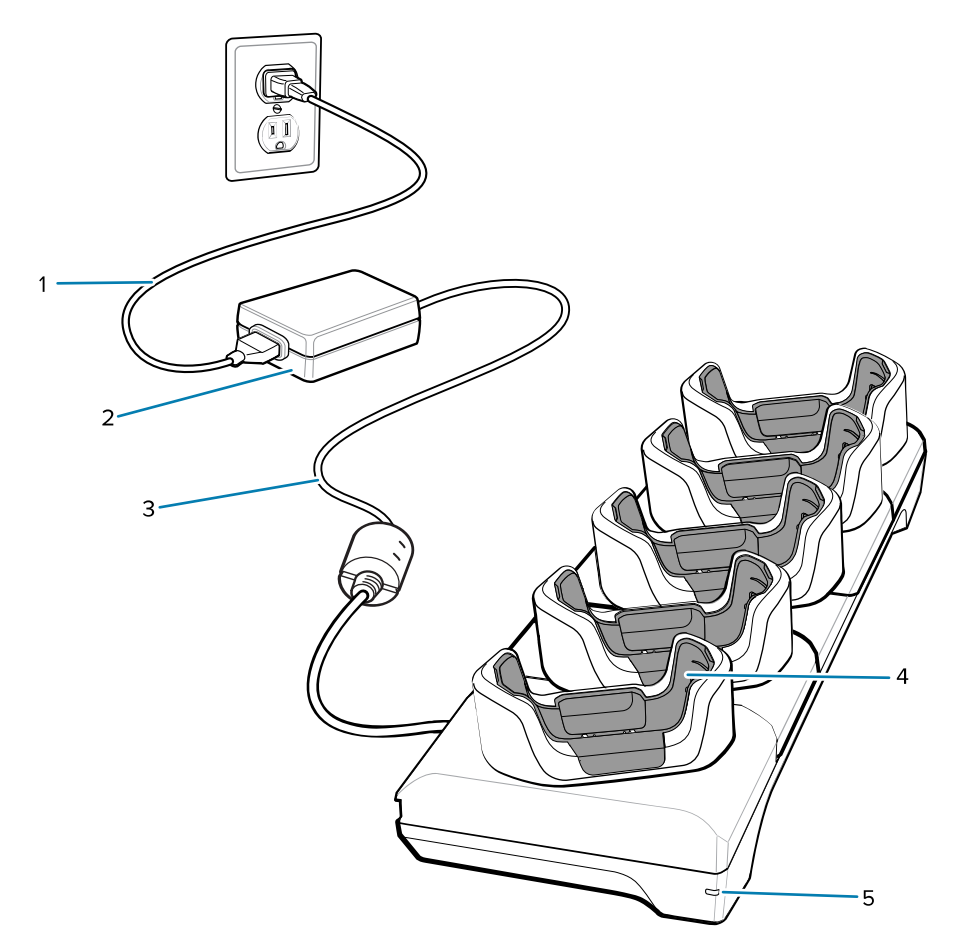

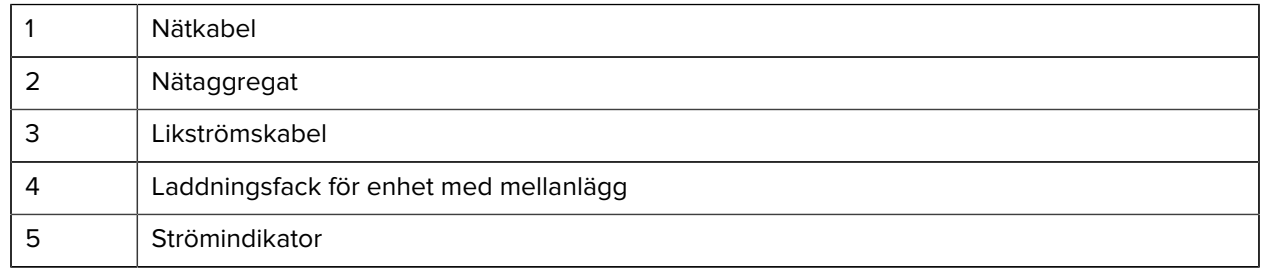

#### **Ethernet-docka med fem fack**

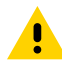

**FÖRSIKTIGT:** Se till att du följer riktlinjerna för batterisäkerhet som beskrivs i produktreferensguiden.

Ethernet-dockan med fem fack

- används för strömförsörjning av enheten med 5 V likström
- används för anslutning av upp till fem enheter till ett Ethernet-nätverk
- används för laddning av upp till fem enheter eller upp till fyra enheter och fyra batterier samtidigt när du använder batteriladdningsadaptern med fyra fack.

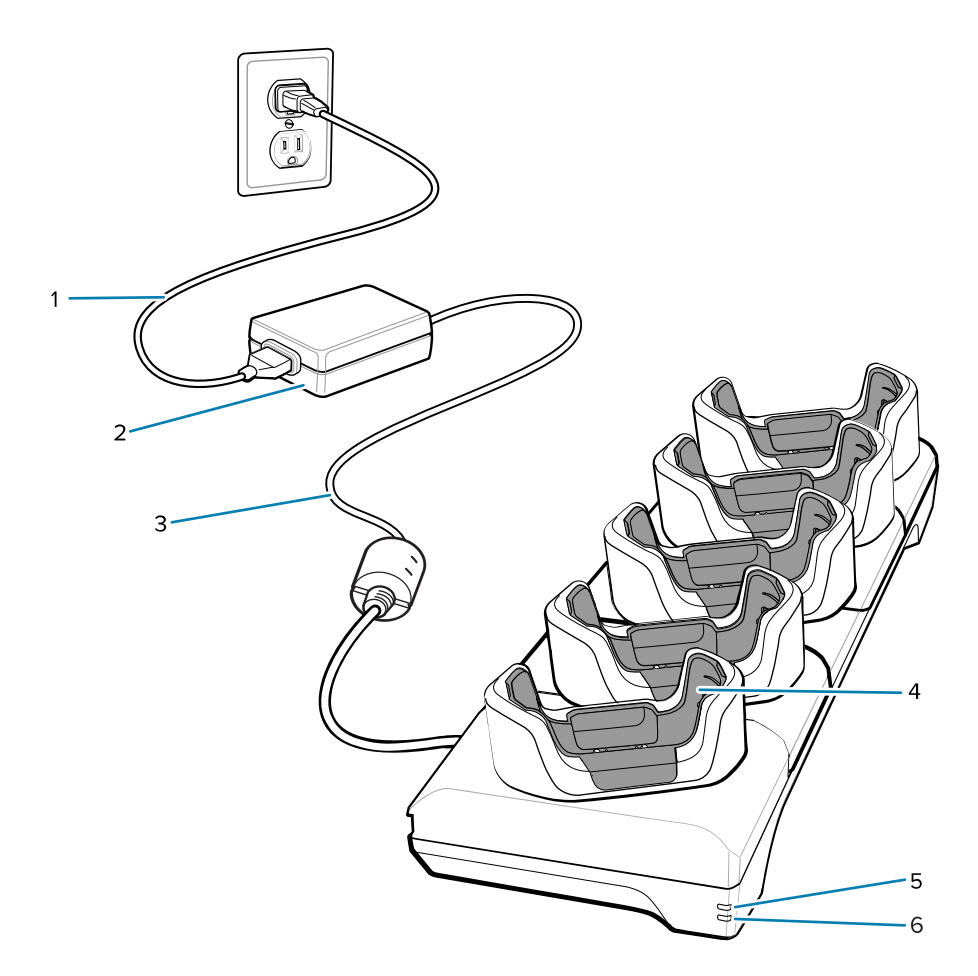

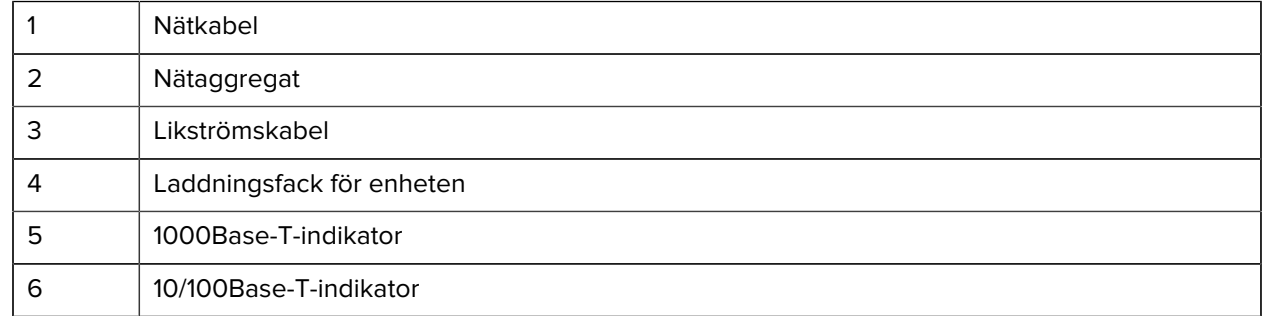

#### **Laddningsdocka med fem fack (fyra enheter/fyra reservbatterier) med batteriladdare**

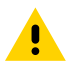

**FÖRSIKTIGT:** Se till att du följer riktlinjerna för batterisäkerhet som beskrivs i produktreferensguiden.

Laddningsdockan med fem fack

- används för strömförsörjning av enheten med 5 V likström
- används för laddning av upp till fyra enheter och upp till fyra reservbatterier

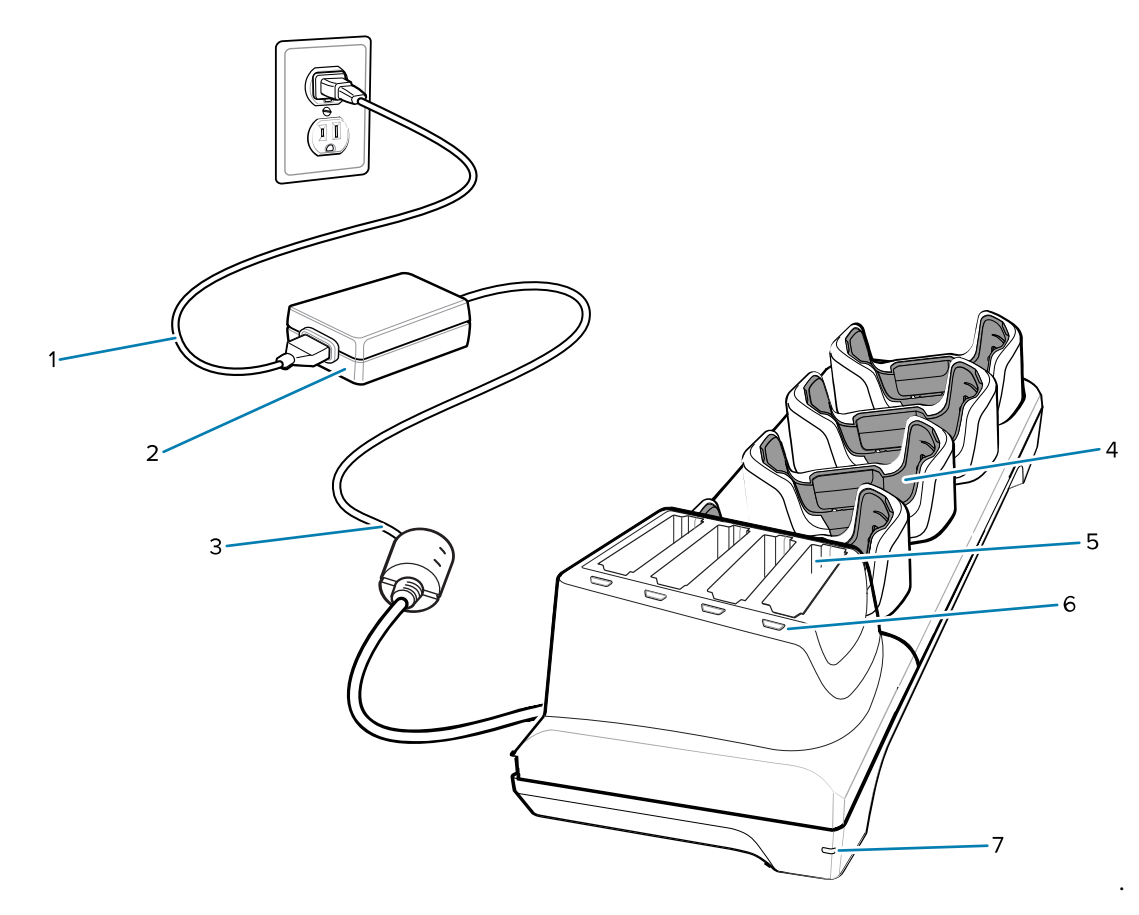

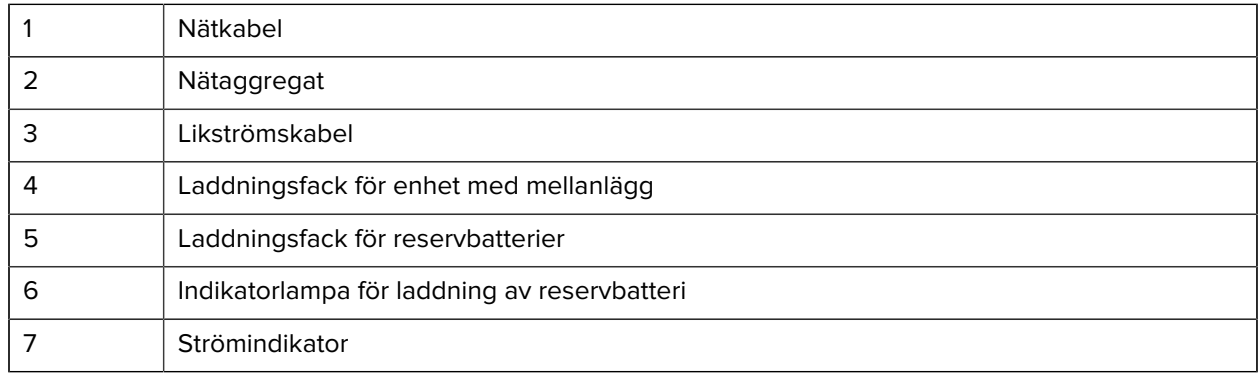

#### **Laddnings-/USB-C-kabel**

Du sätter fast USB-C-kabeln på undersidan av enheten. Det är lätt att ta bort kabeln när du inte använder den.

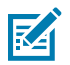

**OBS!:** När du ansluter den till enheten används kabeln för laddning och för överföring av data från enheten till en värddator.

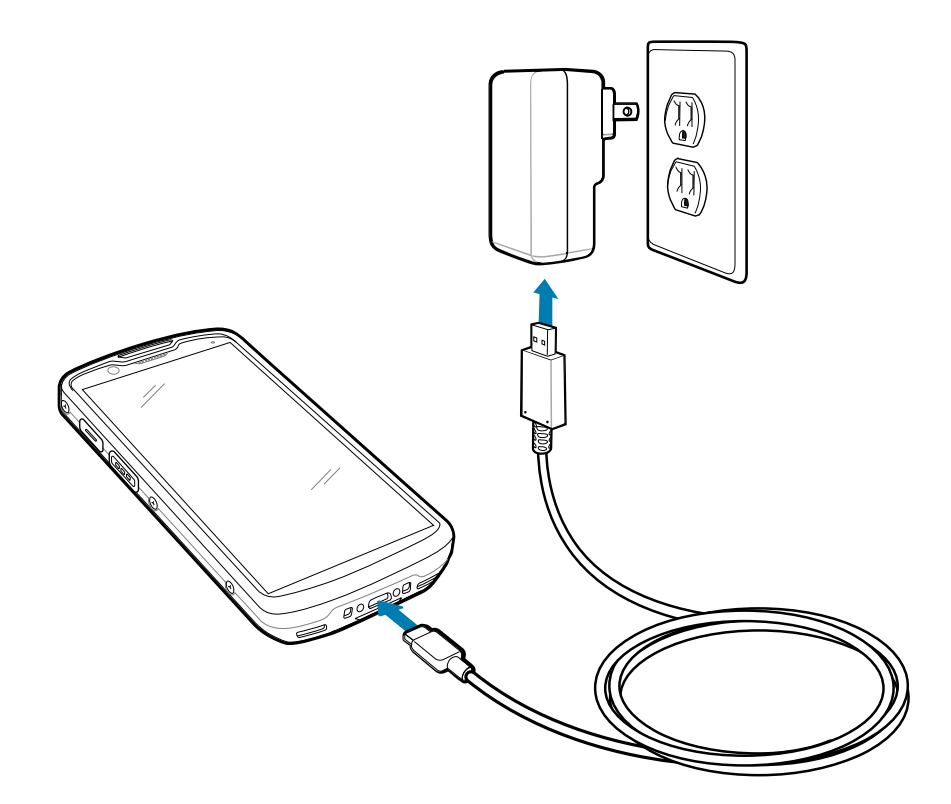

# **Skanna med intern kamera**

Använd den interna bildbehandlaren för att läsa in streckkodsdata.

Om du vill använda en streck- eller QR-kod måste du använda ett program med skanningsfunktioner. Enheten innehåller appen DWDemo (DataWedge Demonstration) som du kan använda till att aktivera kameran, avkoda streck-/QR-kodsdata och visa streckkodsinnehåll.

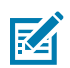

**OBS!:** SE55 visar en grön siktpunkt (streck-prick-streck). SE4710 visar en röd siktpunkt.

- **1.** Kontrollera att en app är öppen på enheten och att textfältet är i fokus (textmarkör i textfältet).
- **2.** Rikta skanningsfönstret på enhetens ovansida mot en streck- eller QR-kod.

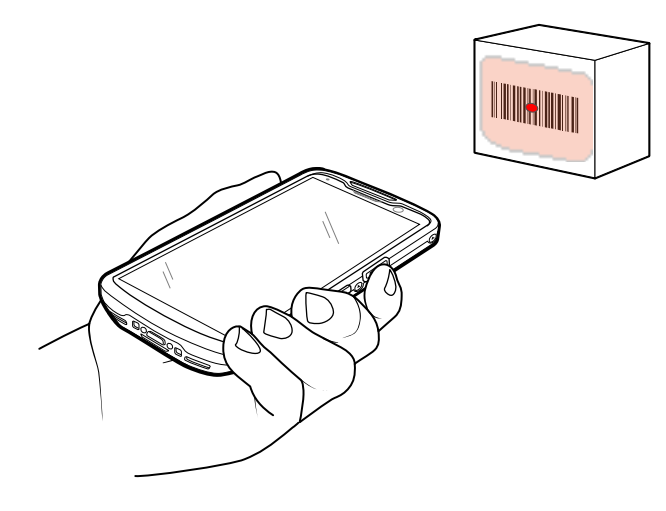

**3.** Tryck och håll in avläsningsknappen.

Enheten projicerar avläsningsmönstret.

**4.** Kontrollera att streck- eller QR-koden är inom det område som bildas av skanningsmönstret.

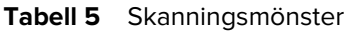

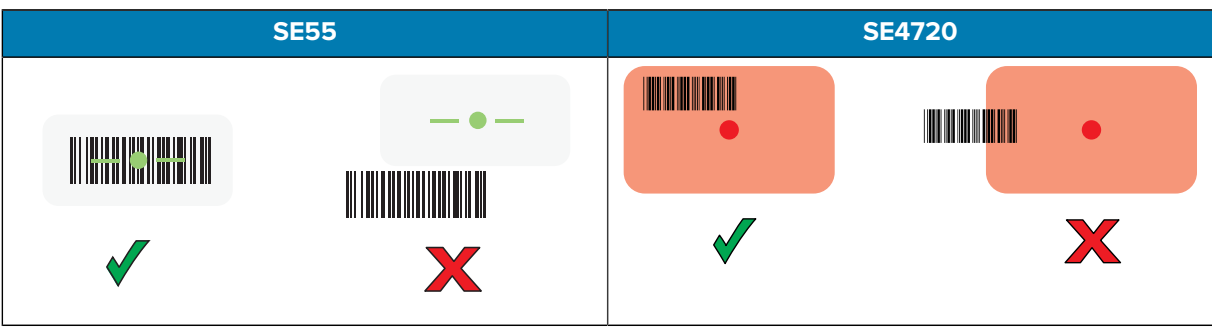

Tabell 6 Skanningsmönster i plocklisteläget med flera streckkoder

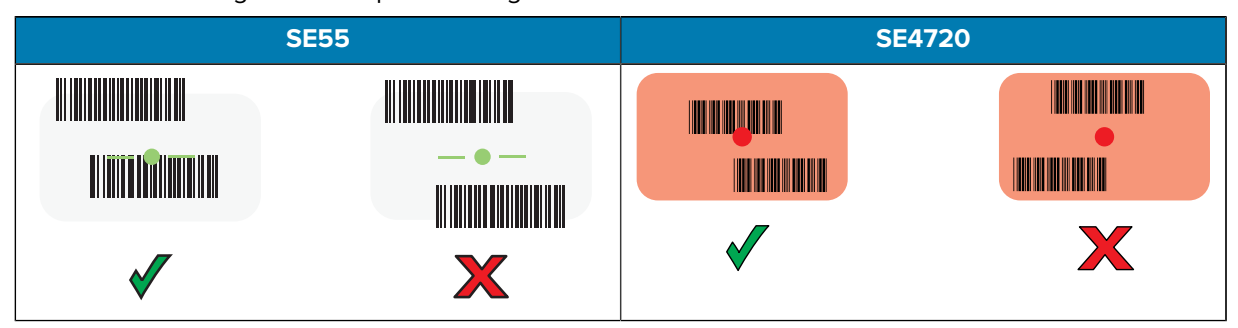

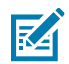

**OBS!:** När enheten är i plocklisteläge avkodas inte streck-/QR-koden förrän mitten av hårkorset rör vid den.

Dataregistreringsindikatorn lyser med ett grönt sken och enheten piper, som standard, för att ange att streck- eller QR-koden har avkodats.

**5.** Släpp avläsningsknappen.

Streck- eller QR-kodsdata visas i textfältet på enheten.

## **Att tänka på gällande ergonomi**

Undvik att böja handlederna på ett onaturligt sätt när du använder enheten.

#### TC53e Touch Computer Snabbstartshandbok

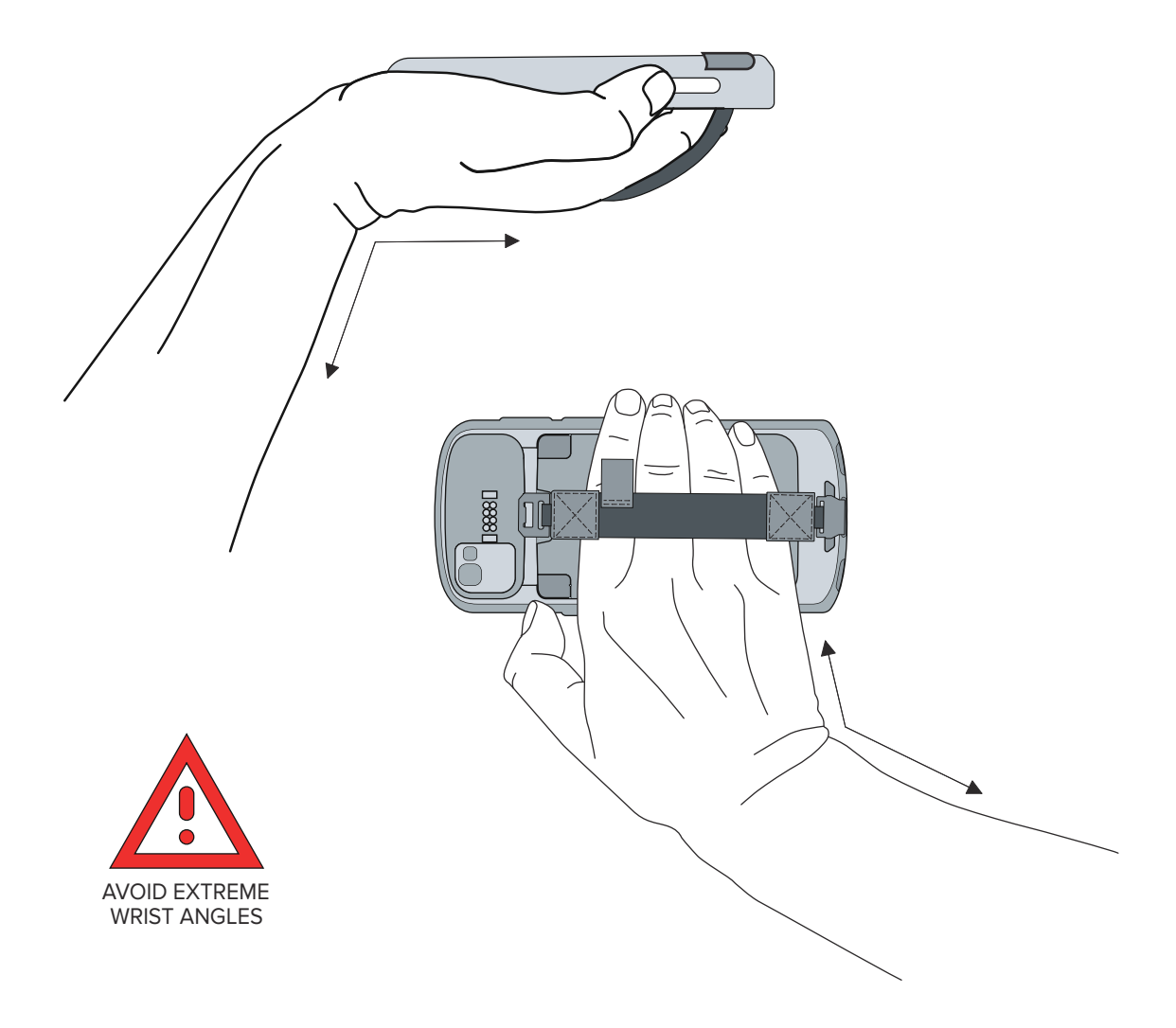

# **Serviceinformation**

Reparationstjänster med Zebra-kvalificerade delar är tillgängliga i minst tre år efter att produktionen har upphört och kan beställas på [zebra.com/support](https://www.zebra.com/support).

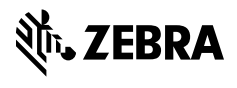

www.zebra.com